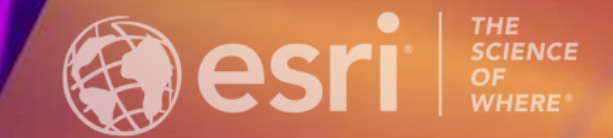

*2023 NY GeoCon, Albany, NY*

## ArcGIS Experience Builder: Introduction

Mark Scott, Senior Solution Engineer, Esri Local Government Team, [mscott@esri.com](mailto:mscott@esri.com)

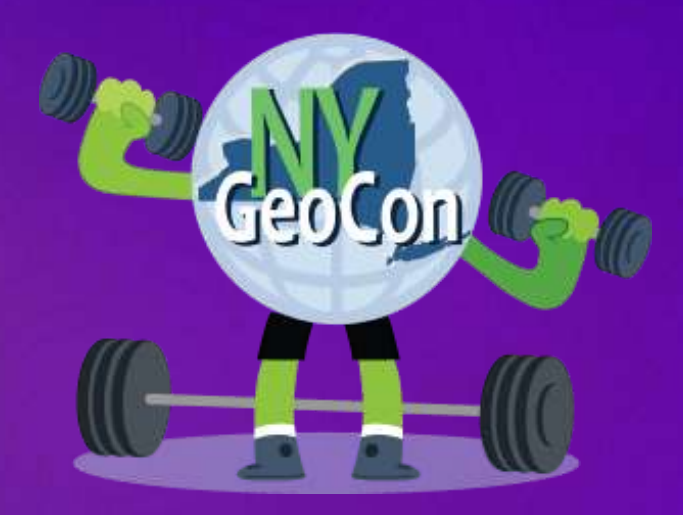

#### What Is ArcGIS Experience Builder?

Create web apps you envision

- Design and build web apps and pages
	- Explore design decisions with templates
	- Access ready-to-use widgets
	- Build custom tools
- Data driven
- Modern interface

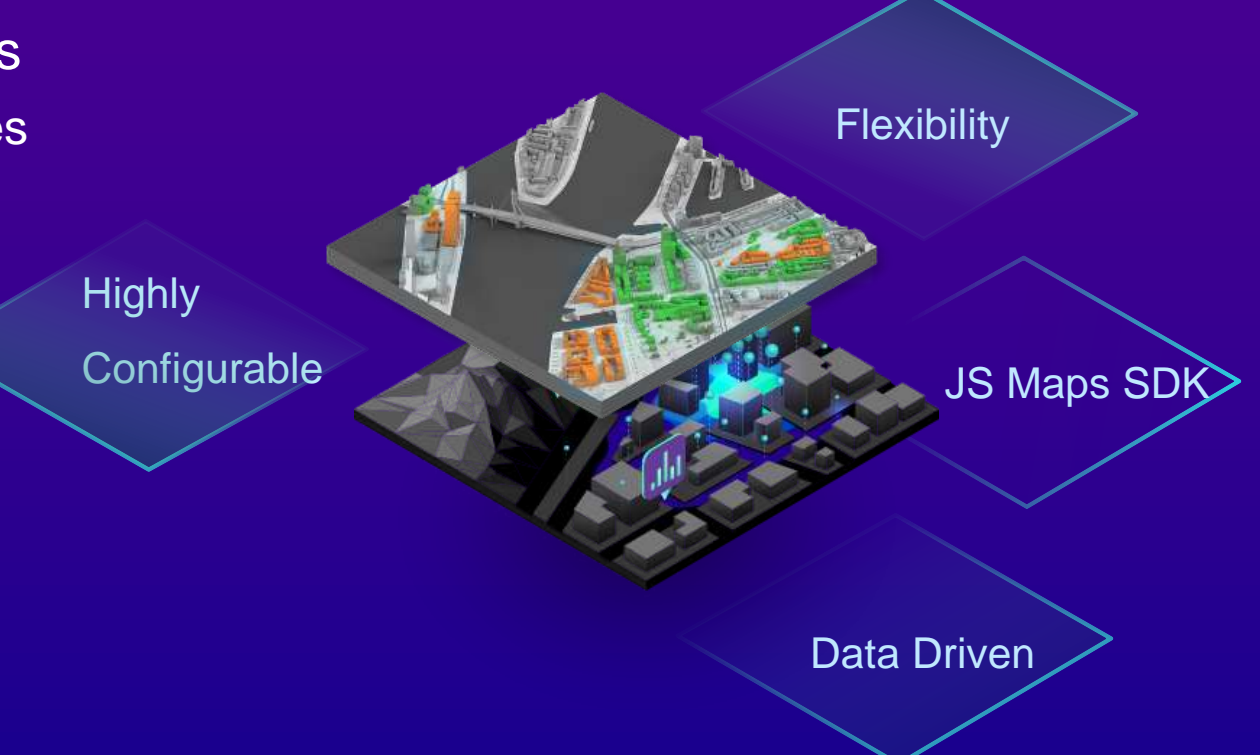

#### ArcGIS Experience Builder Key Features

- Flexible design
- Mobile optimization
- Interconnection between widgets
- 2D and 3D in one app
- Integration with other ArcGIS apps
- Extensibility

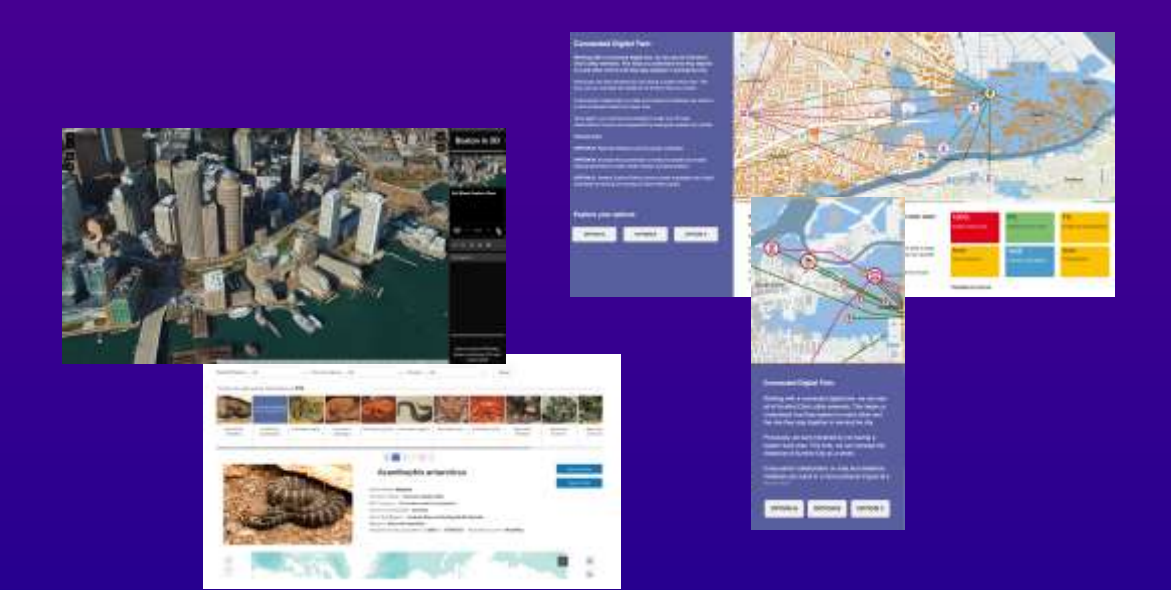

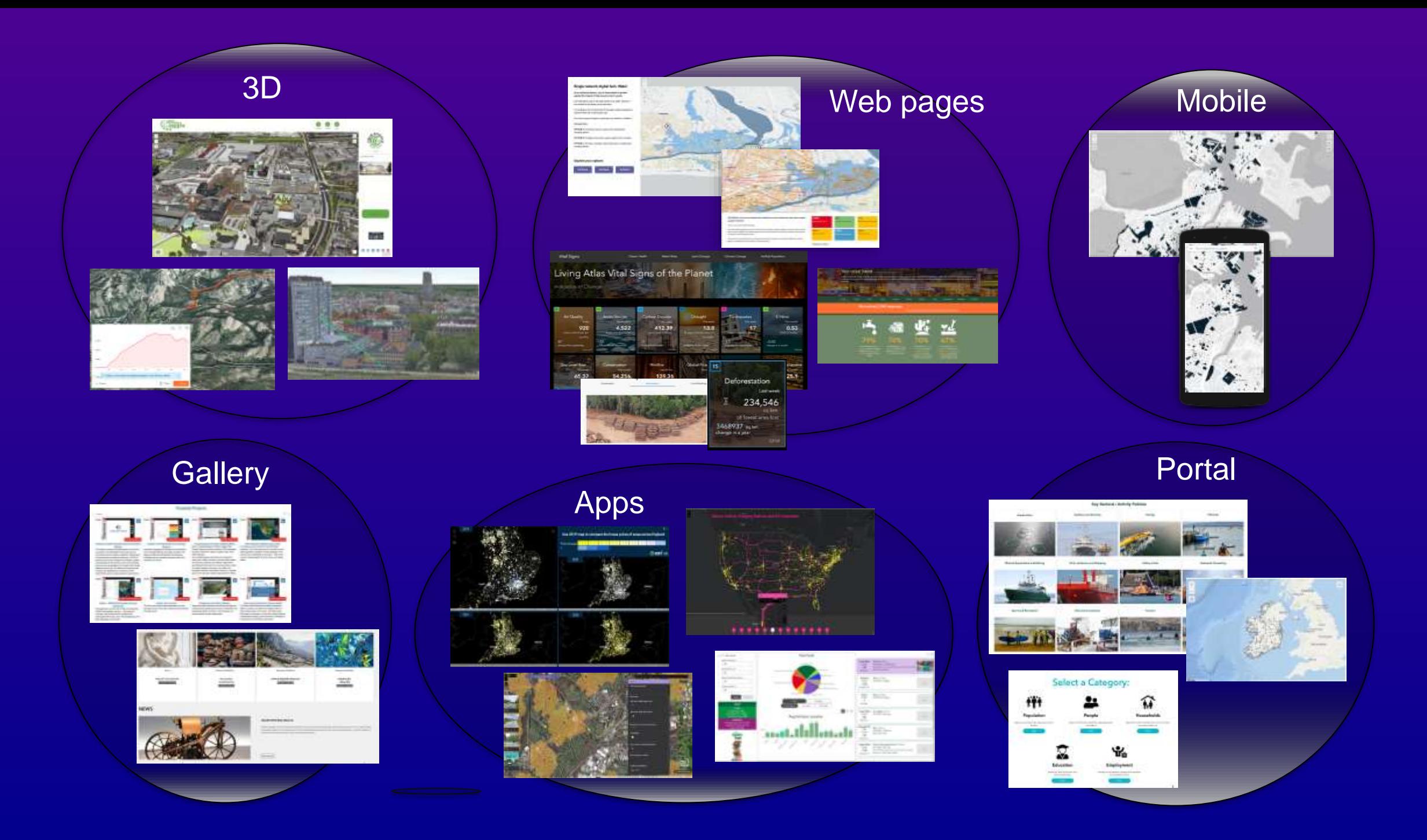

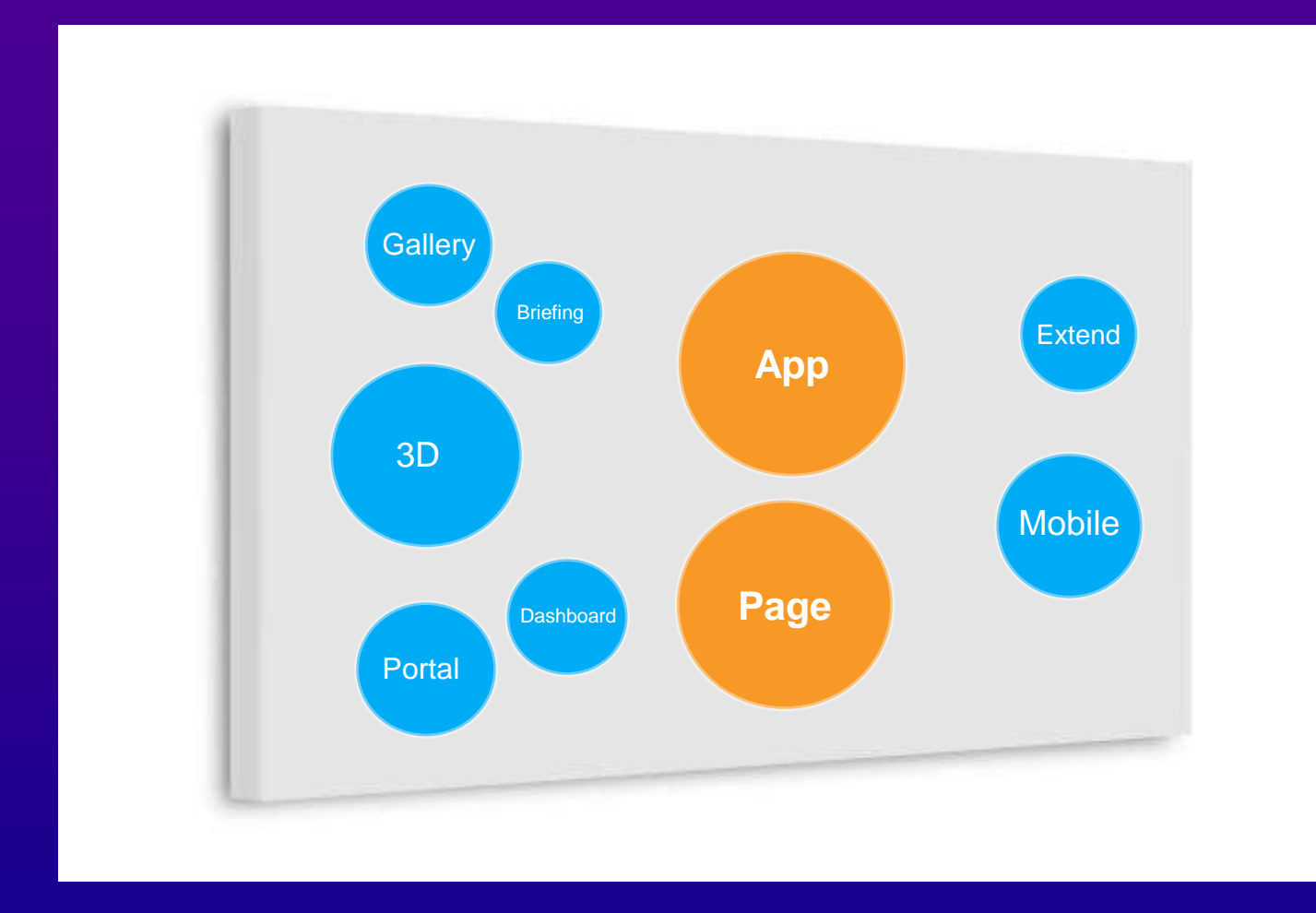

**Canvas**

#### ArcGIS Experience Builder Offering

• In ArcGIS Online and ArcGIS Enterprise • ArcGIS Online URL:<https://experience.arcgis.com/> ArcGIS Online **ArcGIS Enterprise** 

• Developer Edition

- Download and install locally

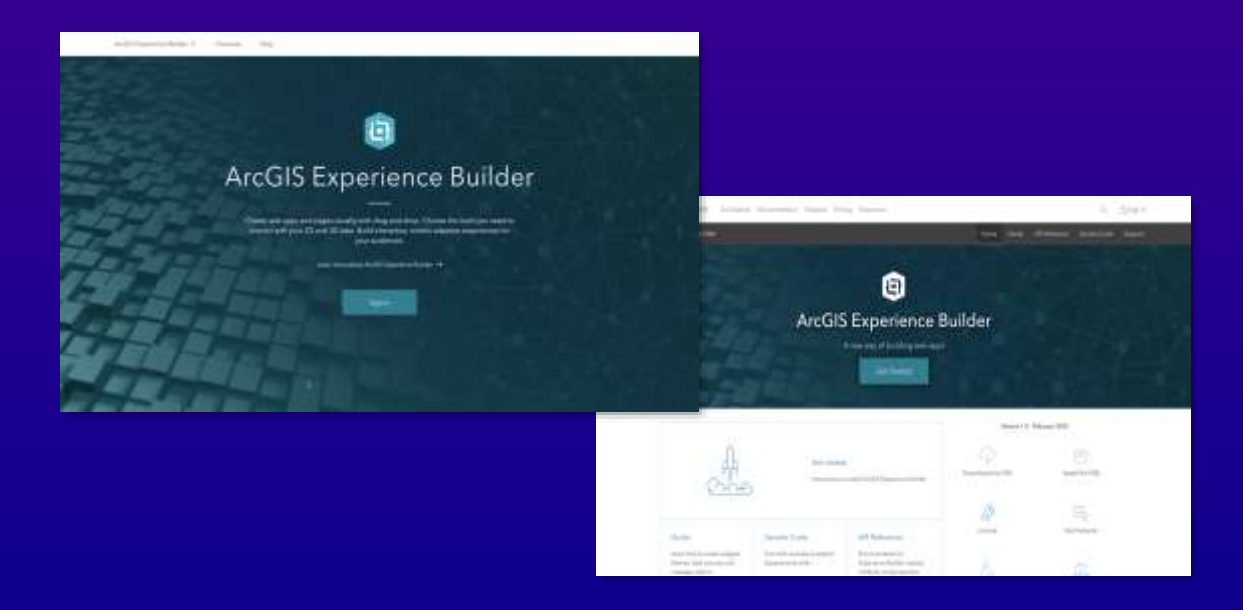

#### ArcGIS Experience Builder Licensing

• Essential Apps Bundle

- Must have a Creator or GIS Professional user type to create experiences

• ArcGIS Developer subscription

- For developers who are not part of an ArcGIS organization to use Developer Edition

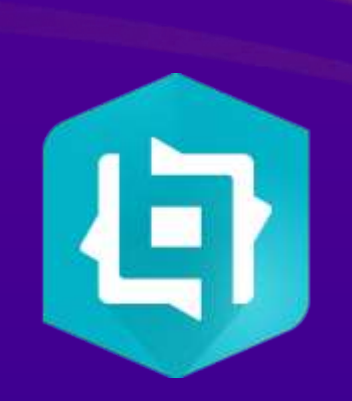

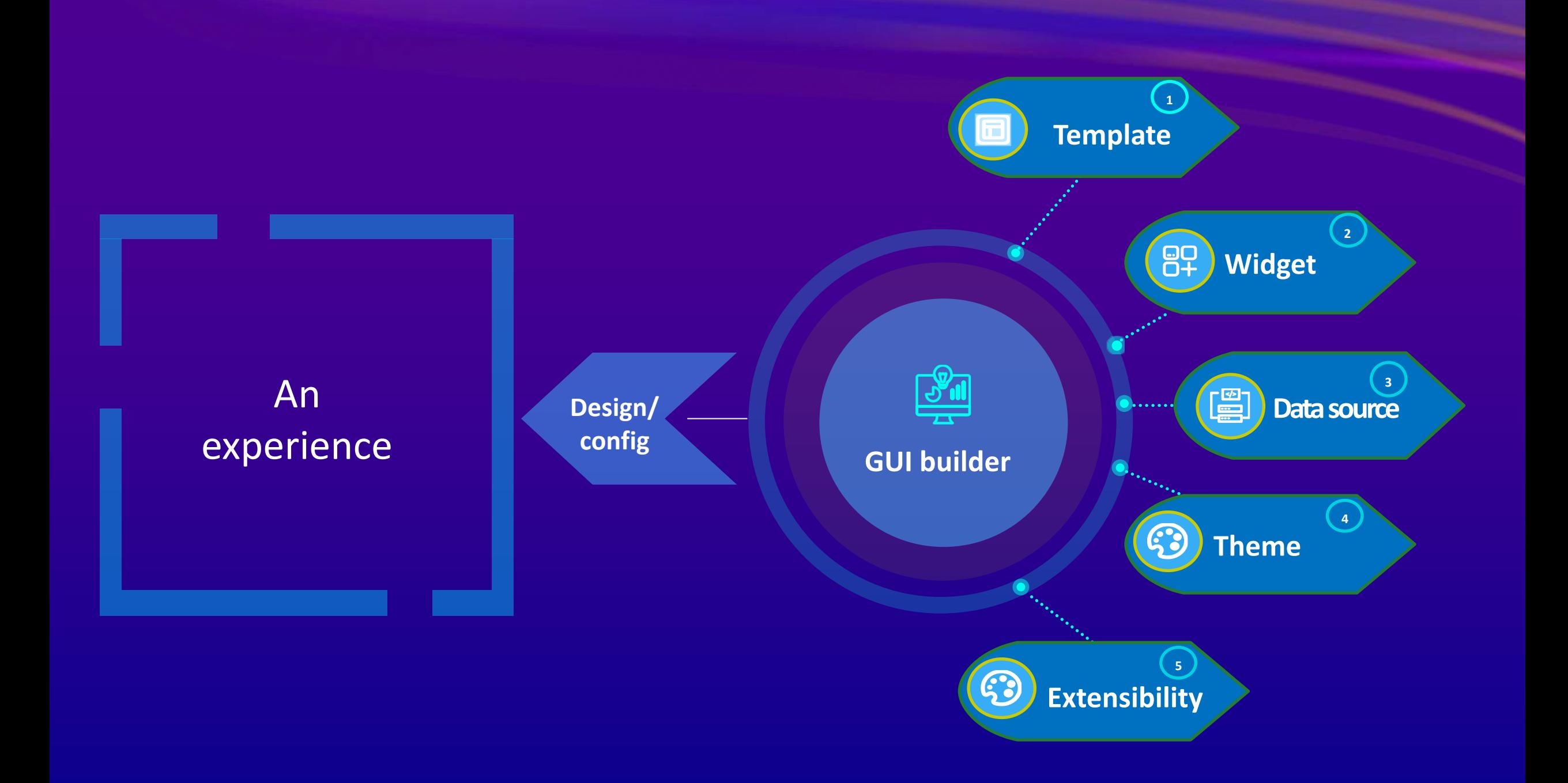

# **Template**

Building block

## Default Templates

• Fullscreen

• Scrolling

• Grid

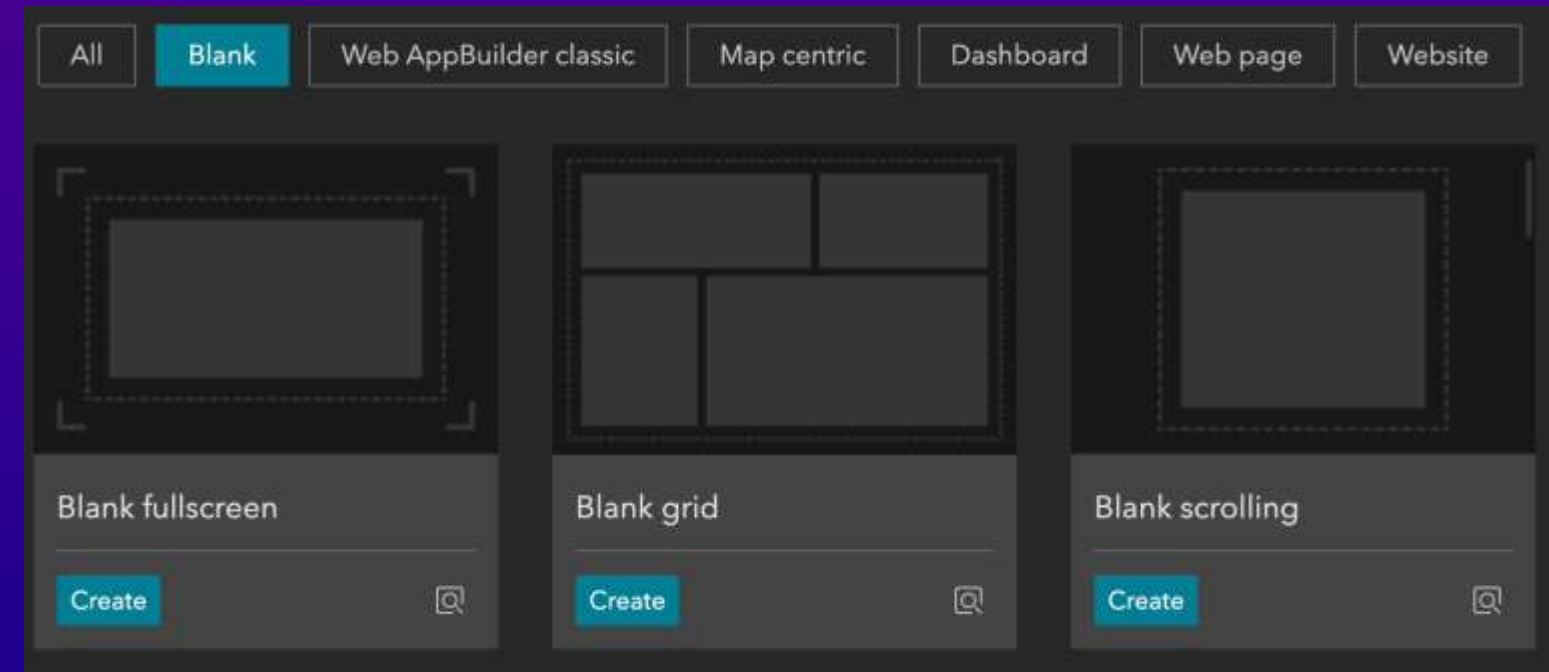

### Public Templates

#### Available in ArcGIS Online

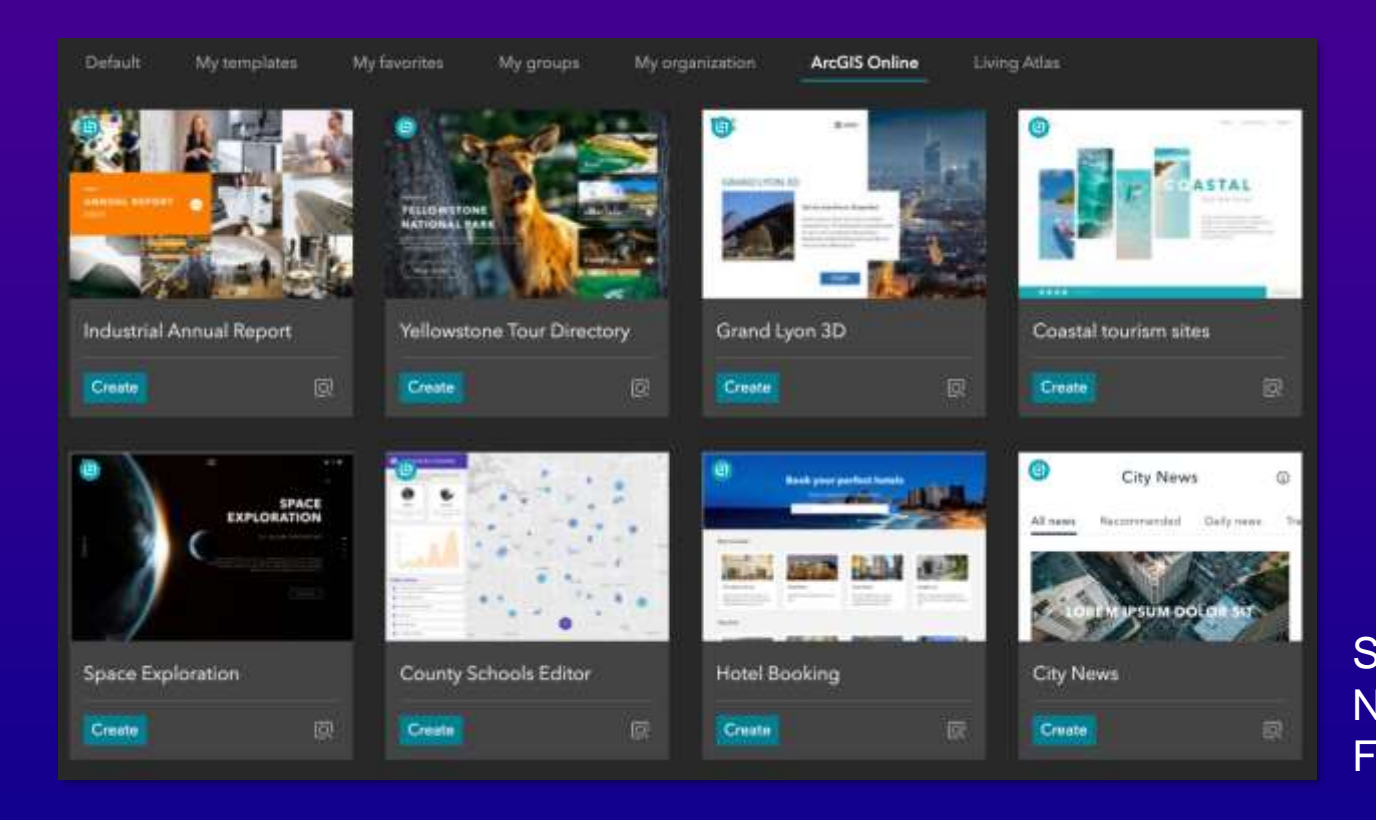

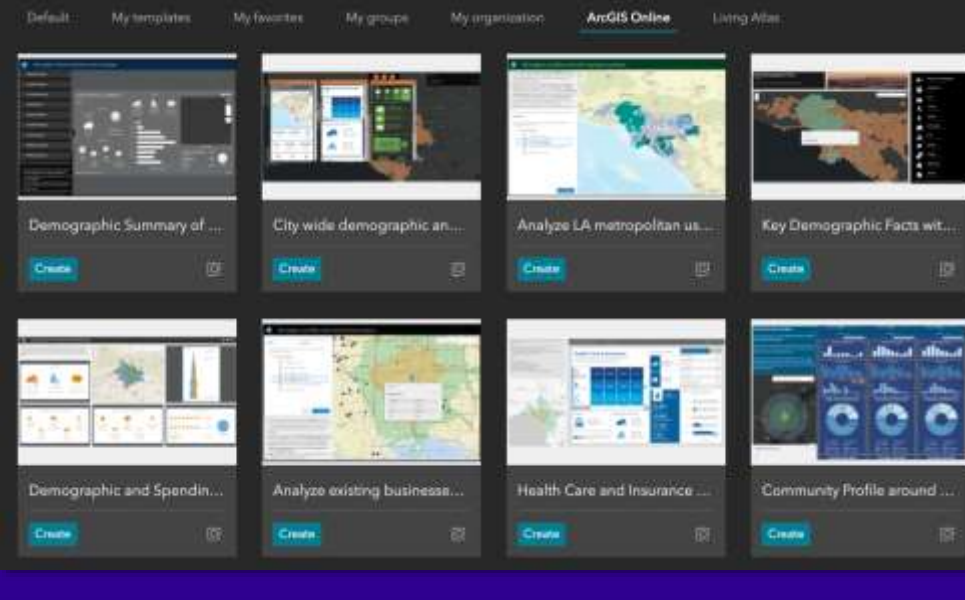

**Business** Analyst **Templates** 

**Showcase New Features** 

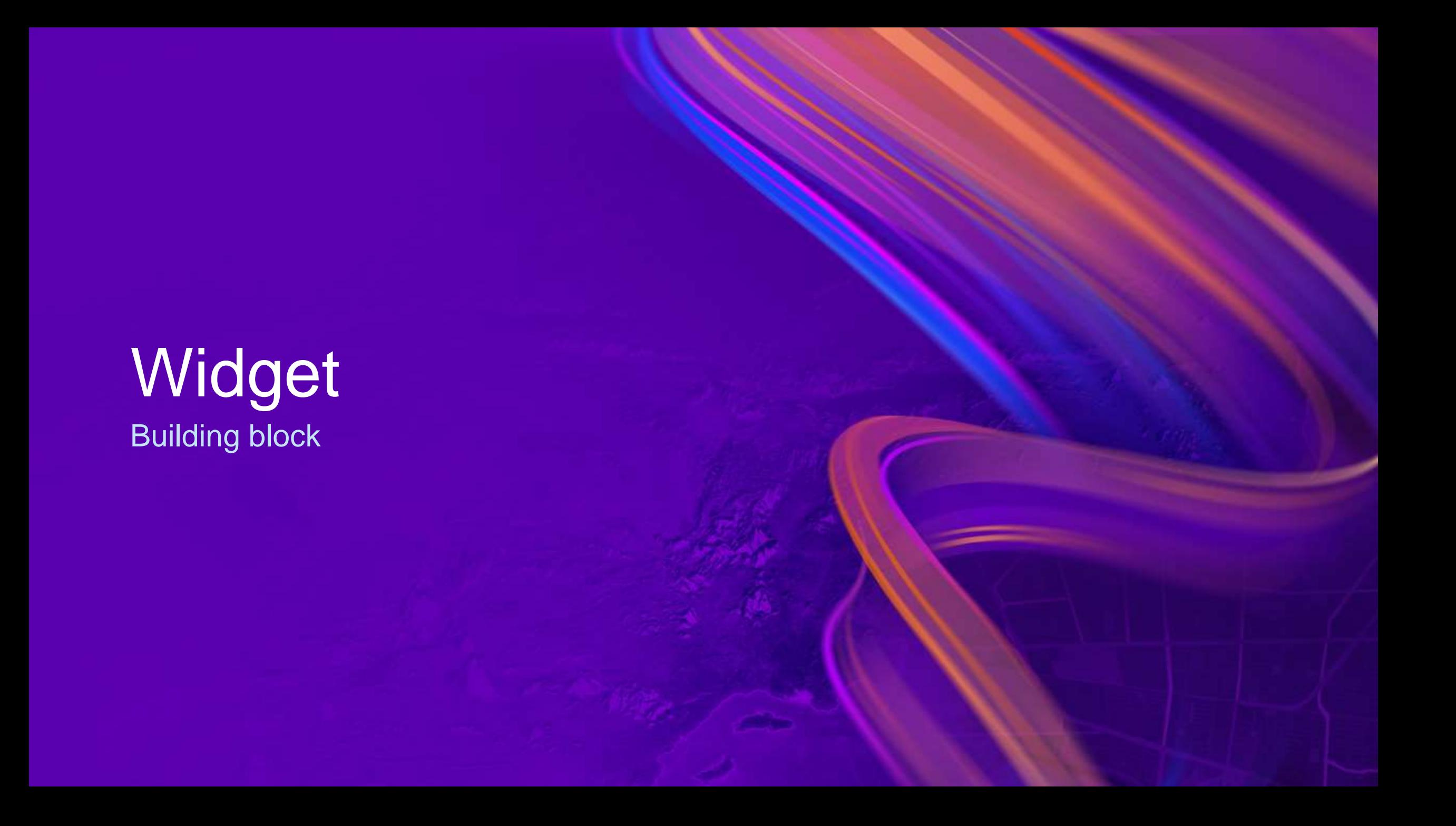

## Types of Widgets

- Map centric
- Data centric
- Page elements
- Menu and toolbars
- Layout
- Section

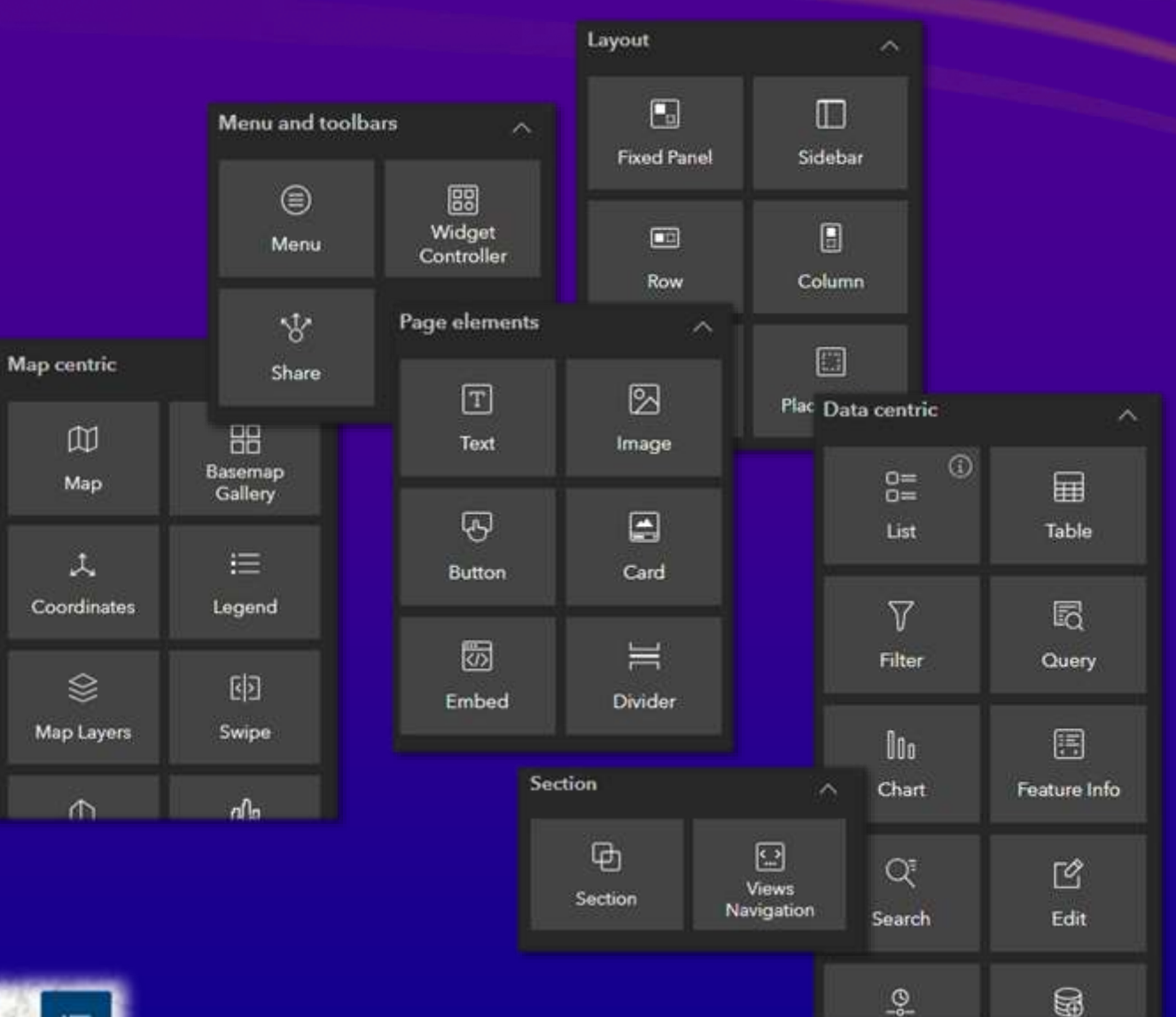

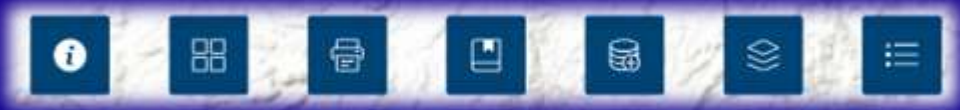

### Widget Content

- Data sources
- Options
- Tools
- Modes
- Templates

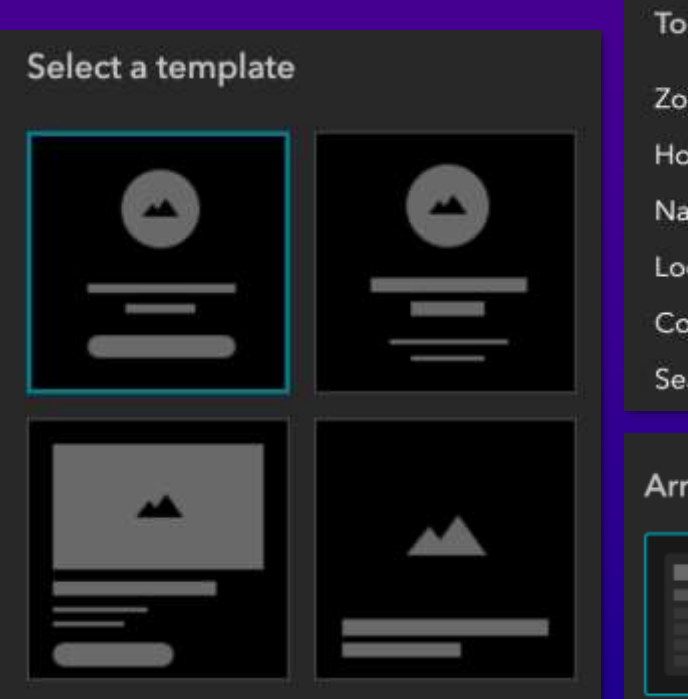

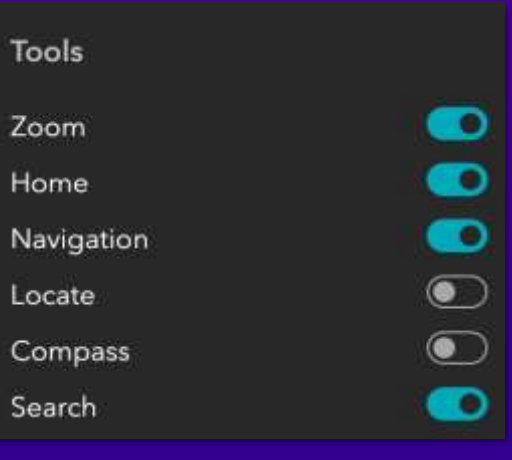

#### Arrangement style

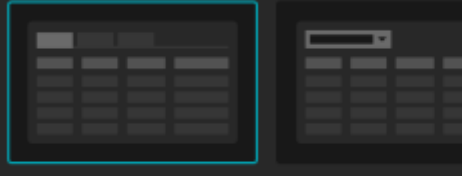

### Widget Style

#### **Size & Position**

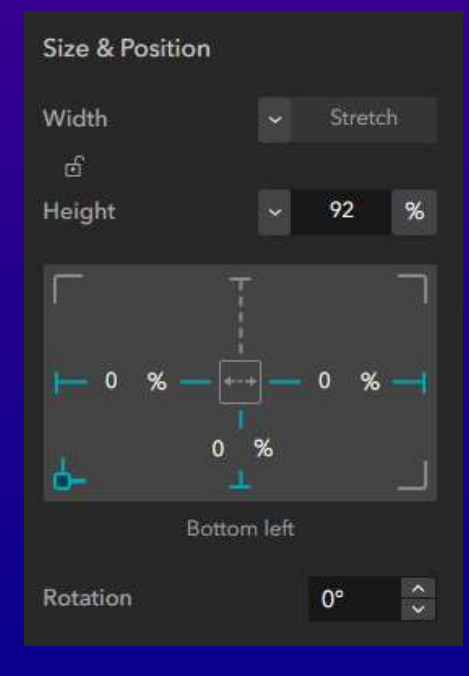

#### **& Box shadow** Background  $\frac{9}{3} \frac{9}{6}$ Fill П Image Browse Fill Position Border  $\frac{9}{4}$  $\overline{0}$ Border radius  $\Box$   $\circ$  $px$ Box shadow  $\frac{1}{2}$  $\overline{0}$ Offset X Offset Y  $\overline{0}$ **Blur radius**  $\overline{0}$ Spread radius  $\circ$ Color

**Background, Border** 

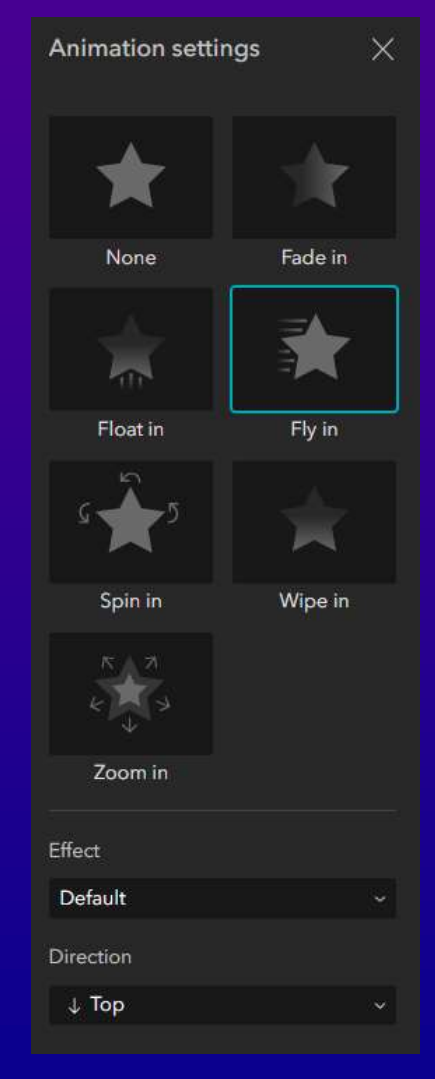

**Animation**

# **CA Hilling Sea PC Experience & School Branch and Branch and Branch and Branch and Branch and Branch and Branch and Branch and Br COLOR**

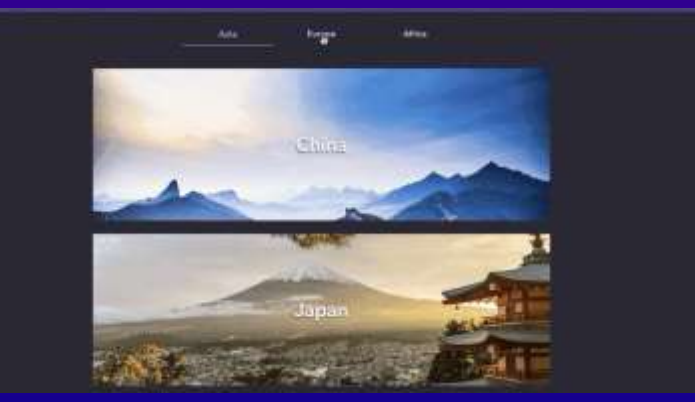

### Widget Action

- Widgets communicate with each other
- Data actions are opt-in
- Message actions are automatic

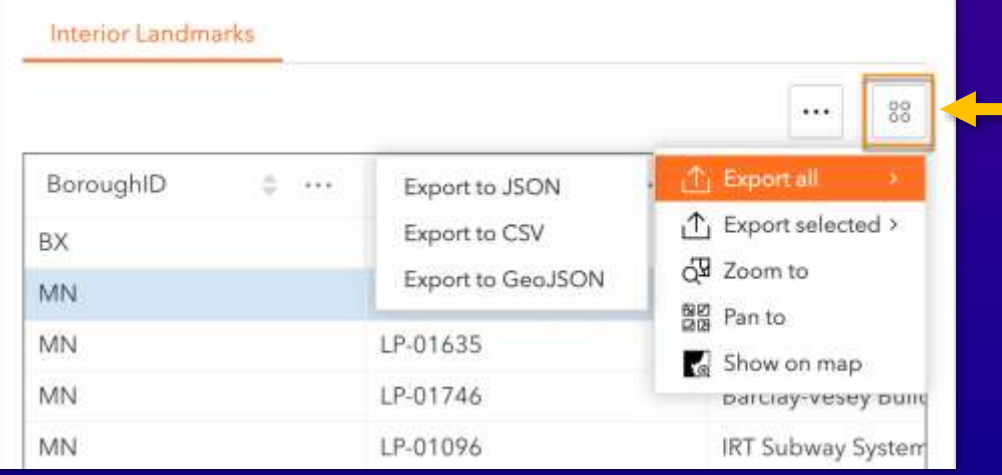

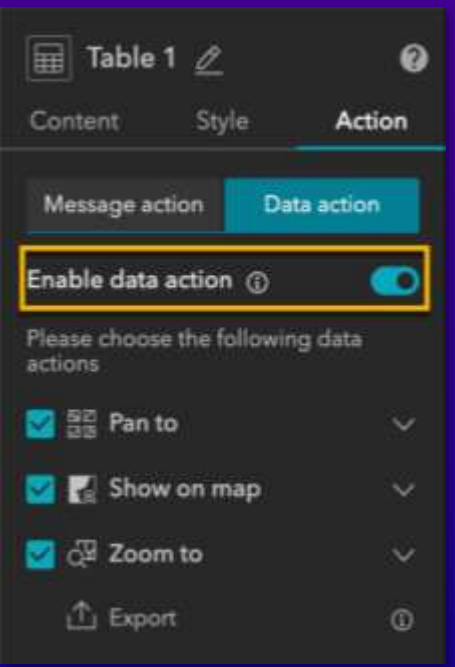

#### **Data action Message action**

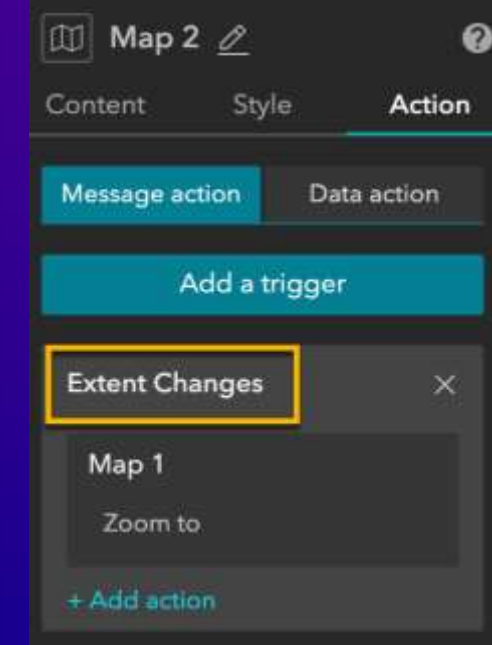

### Message Action

- A trigger broadcasts a message
- Targets listen to the message
- Actions by targets

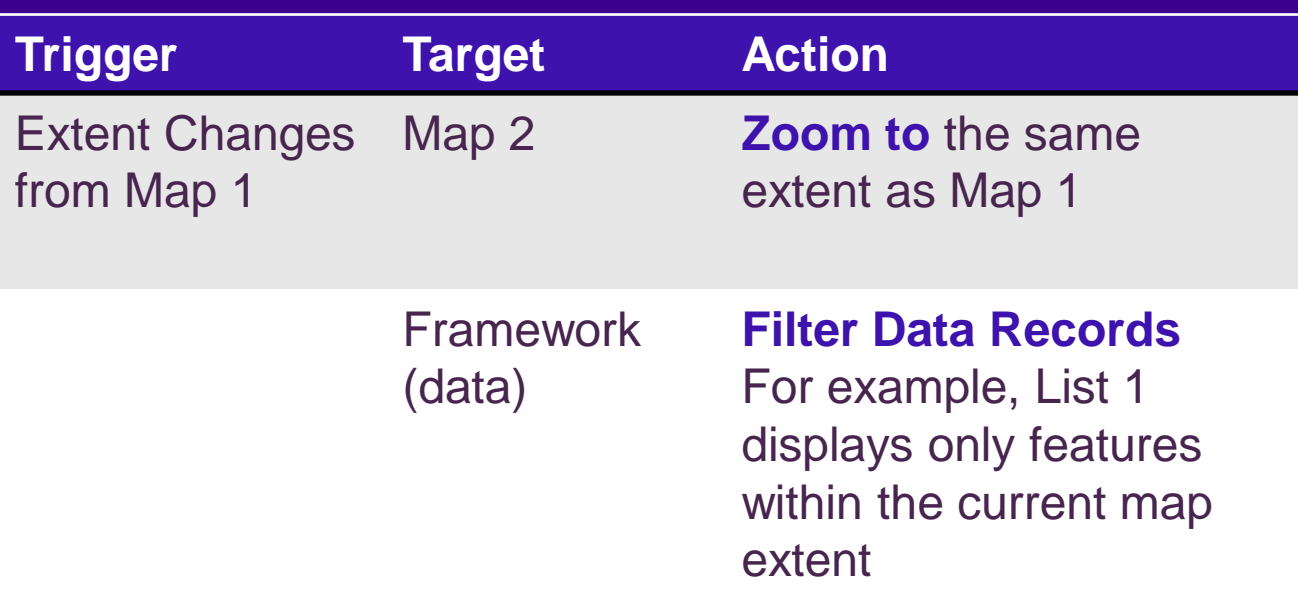

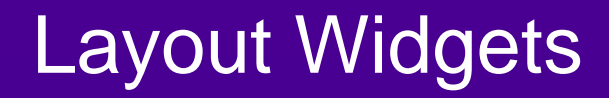

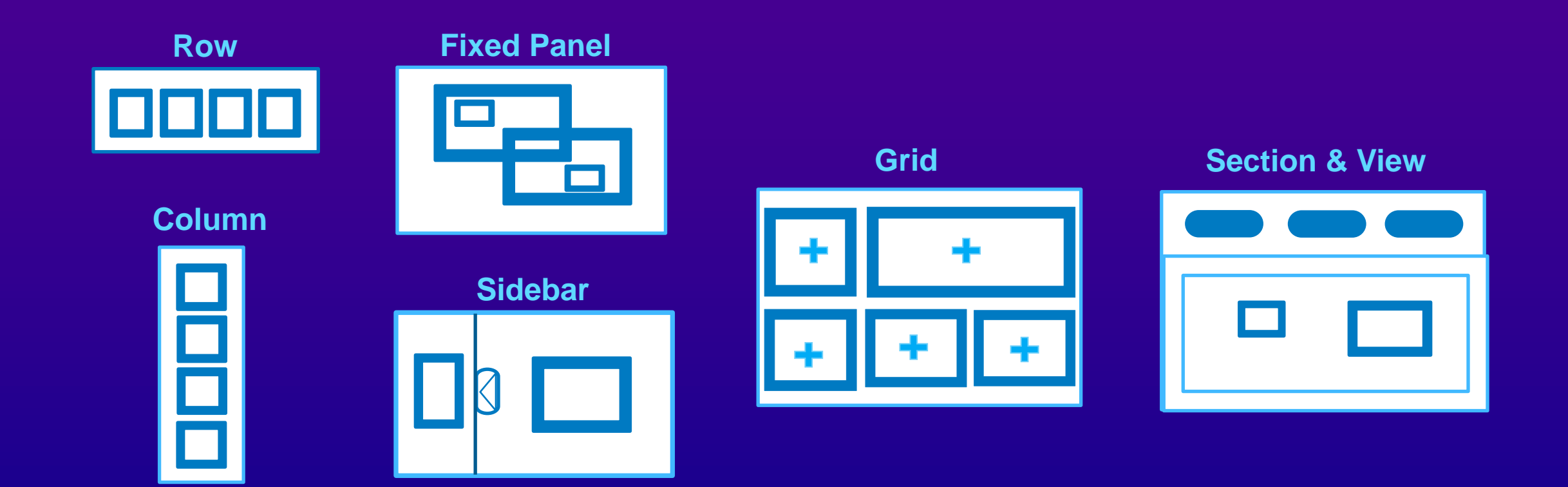

# Data Source

Building block

#### Data Source

- Manage and share data at the app (framework) level
	- Hosted feature layers
	- Feature & map services
	- Feature collections
	- Scene layers

• Show connections between Map, Layer, Field, Widget

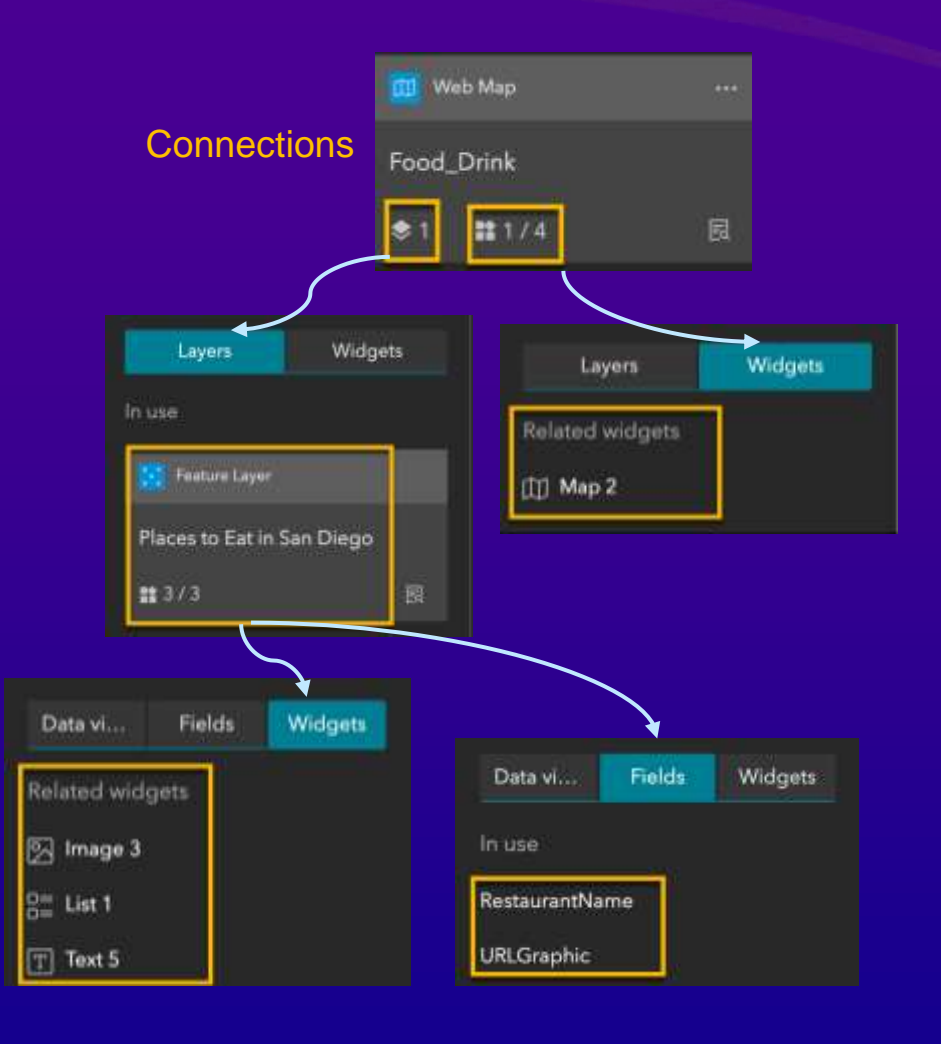

#### Data Source Views

#### • Default view

- Selected features' view
	- Use View for empty selection to choose the default feature
- Auto-populated view
- Data view

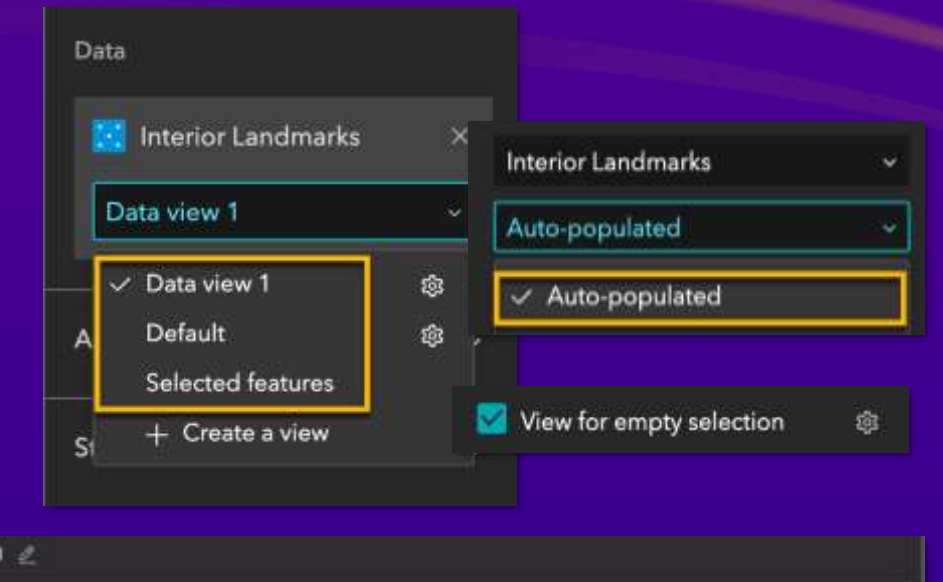

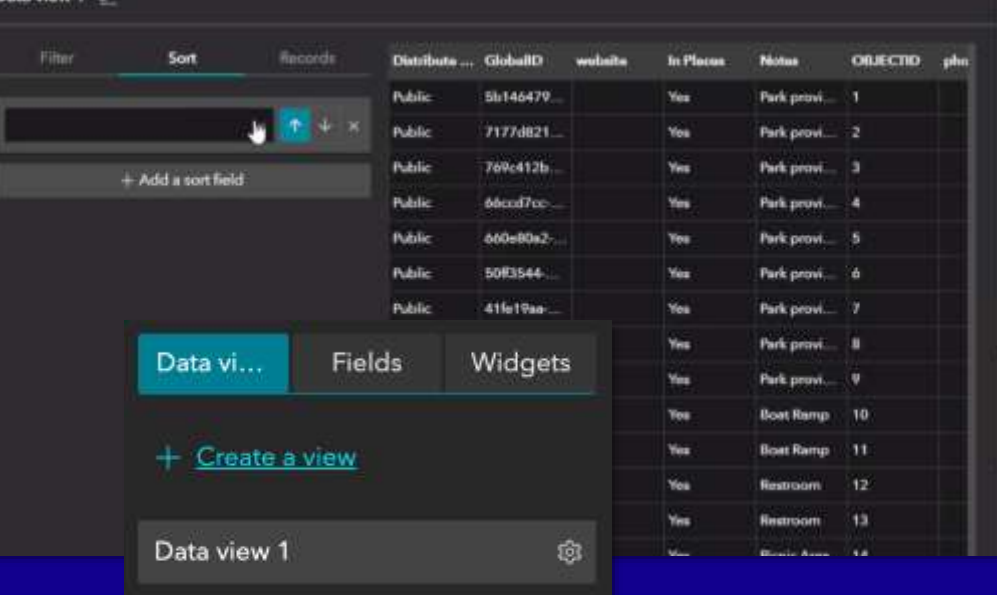

Data view

#### Output Data Source

• Generated by widgets at runtime - Chart, Query, Directions, Elevation Profile • Other widget's data source - such as Table and Text

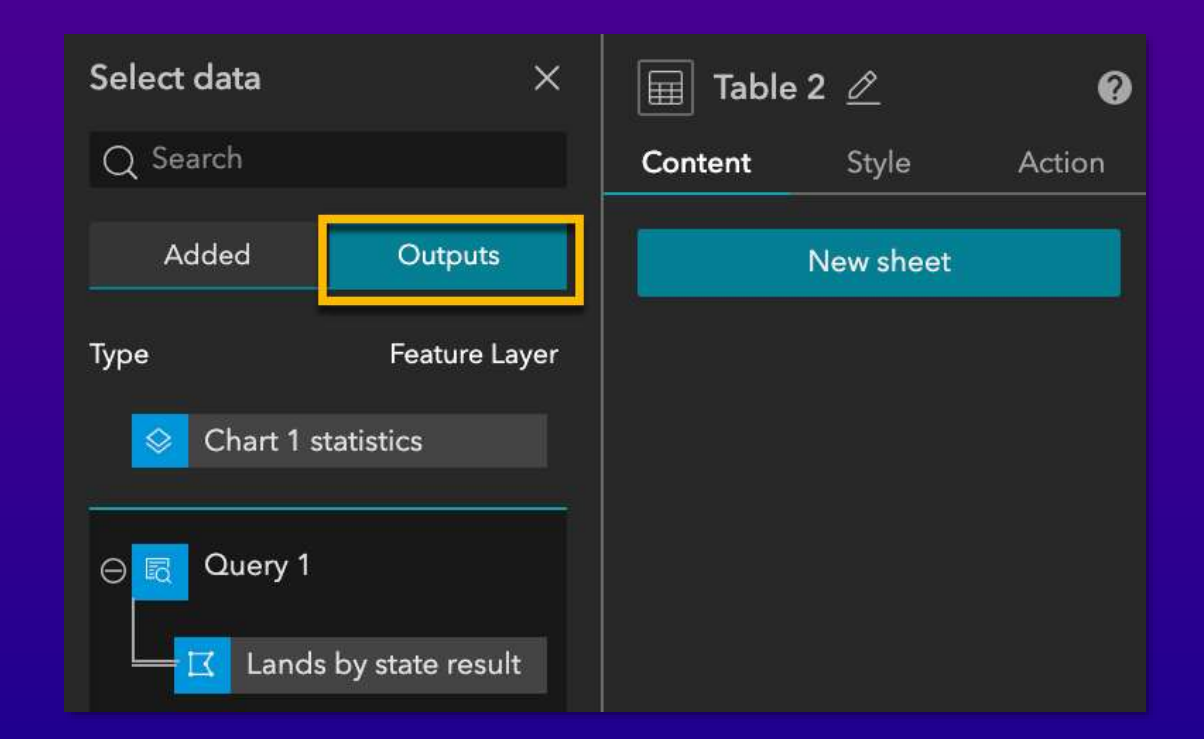

#### Dynamic Content

• Dynamically display attribute values, statistics or expressions

- In Image, Text, Button, List, Card, and Embed
- Must connect to data

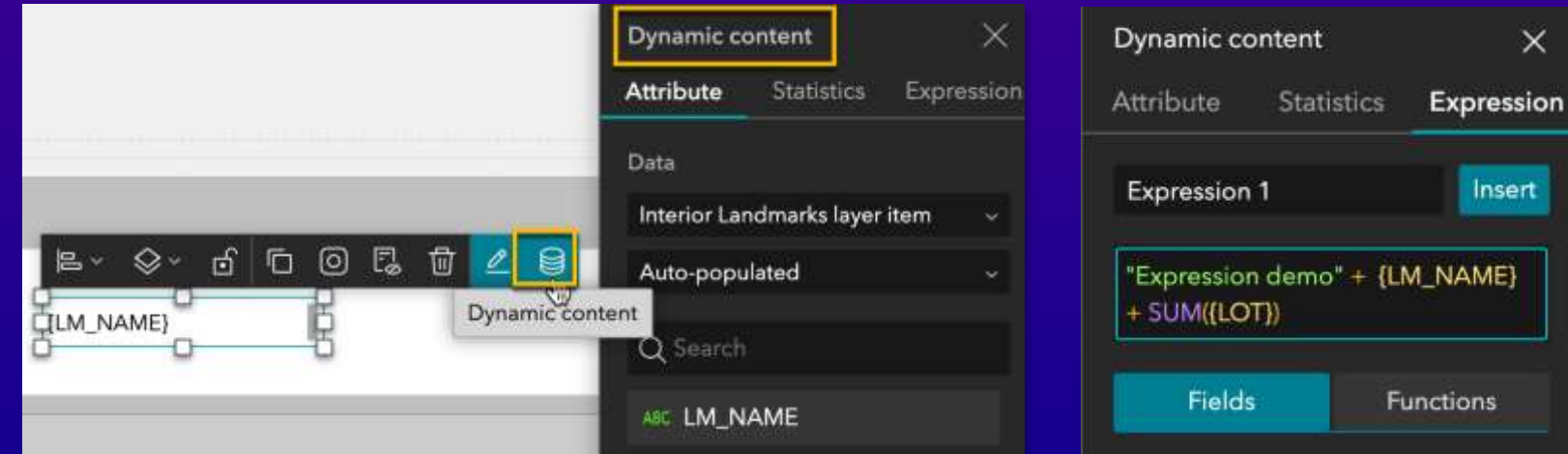

## Building block Theme

#### Theme

- Defines color and font
- Customized options
	- Color
	- Font style
	- Font size

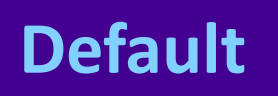

**Dark**

**Vivid**

**Ink**

**Mysterious**

**Shared**

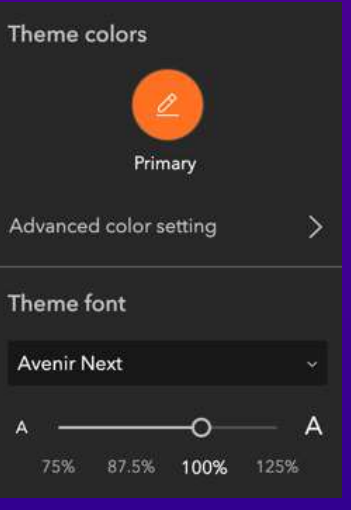

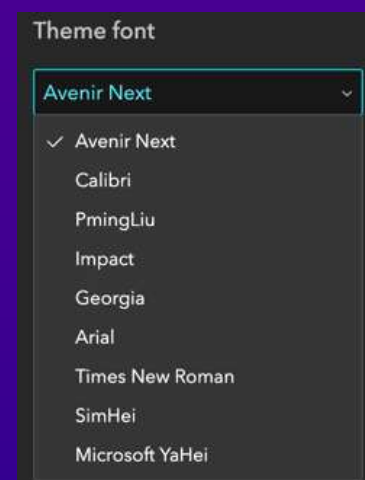

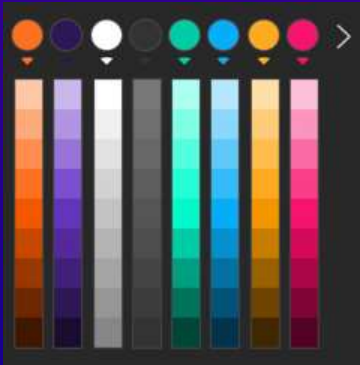

## Building block Page, Window, Screen Group

#### Page

- Header, Footer, Open with window
- Outline helps navigate widgets on the page
- Page templates

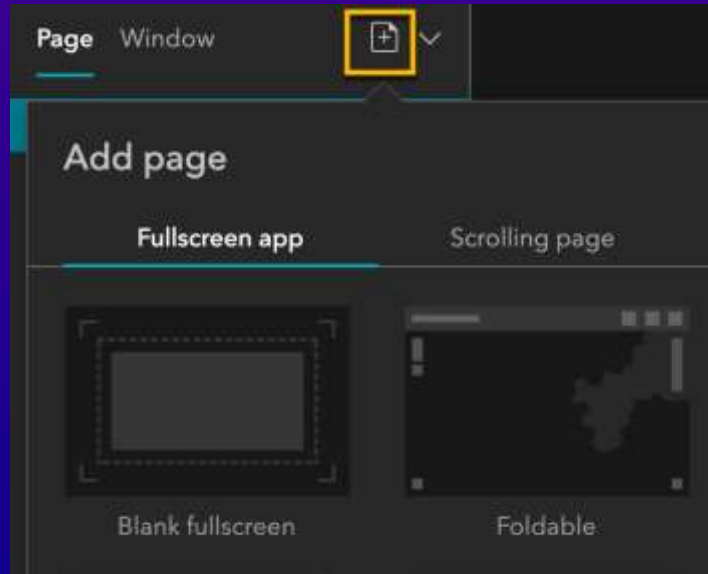

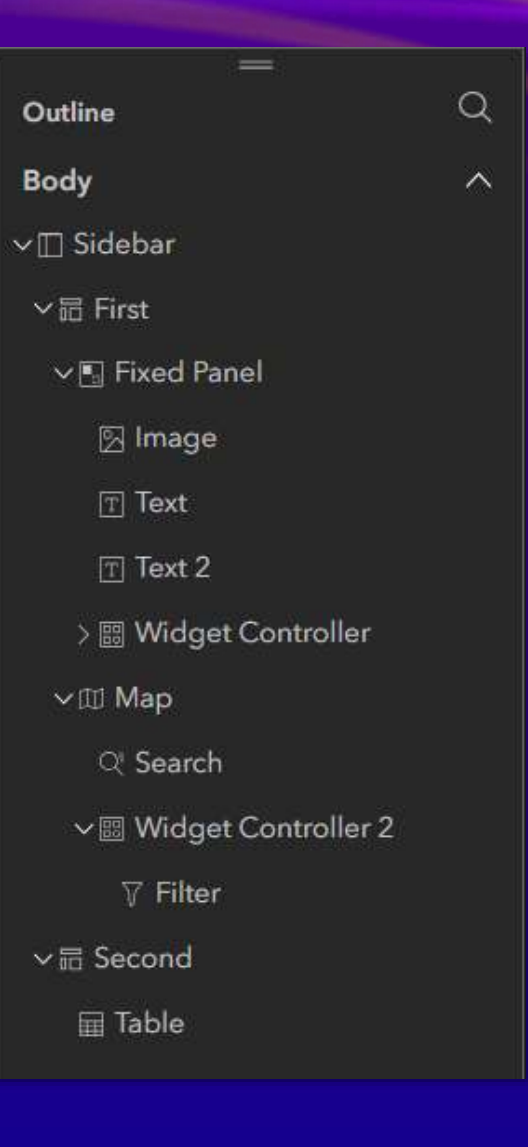

#### **Window**

- Display Splash screens or information
- Fixed mode
	- shown in a fixed position like a splash screen
- Anchored mode
	- shown around the widget that triggers it
- Window templates

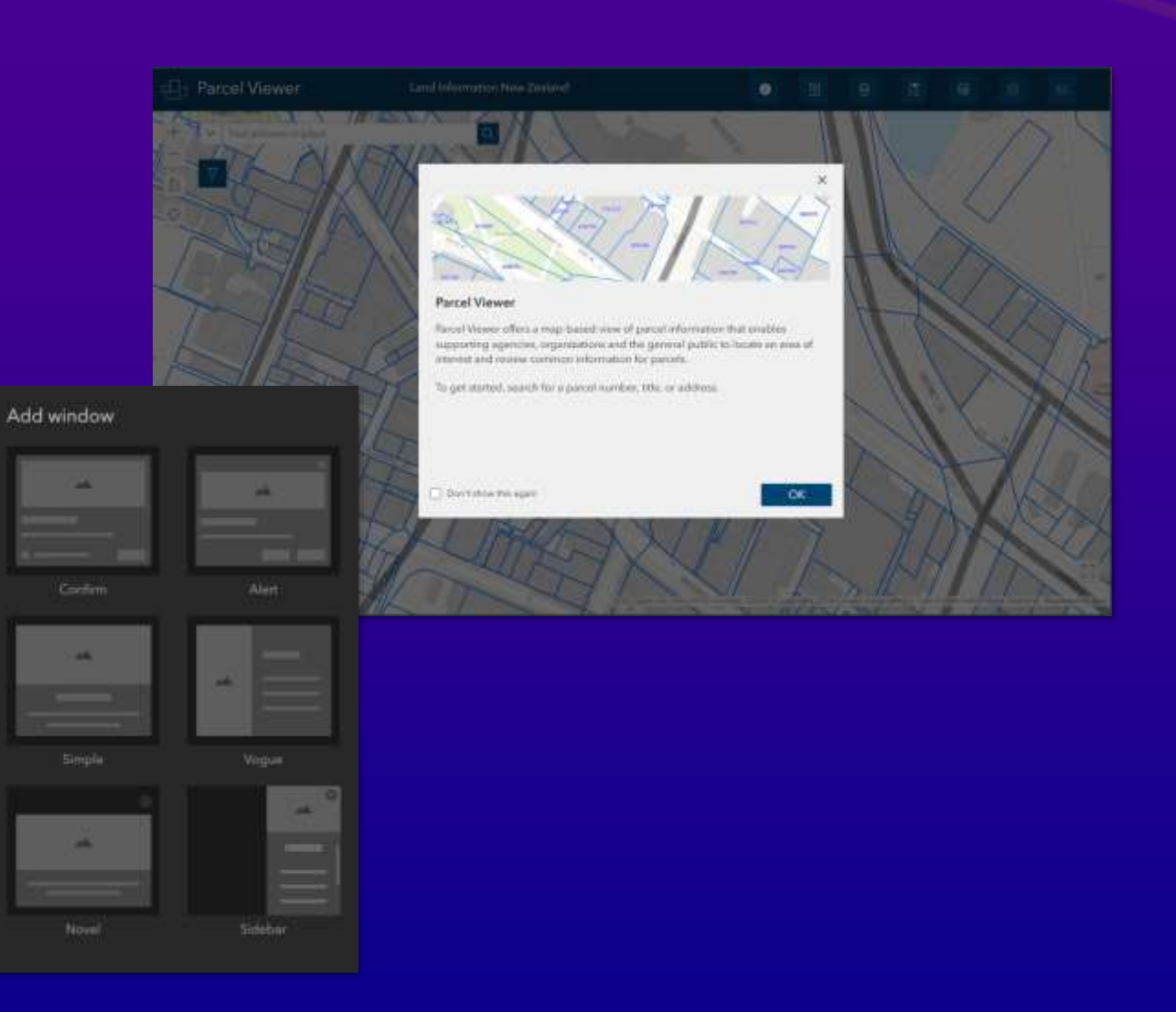

### Screen Group

A special layout with multiple scrolling screens

**Engaging Experience** 

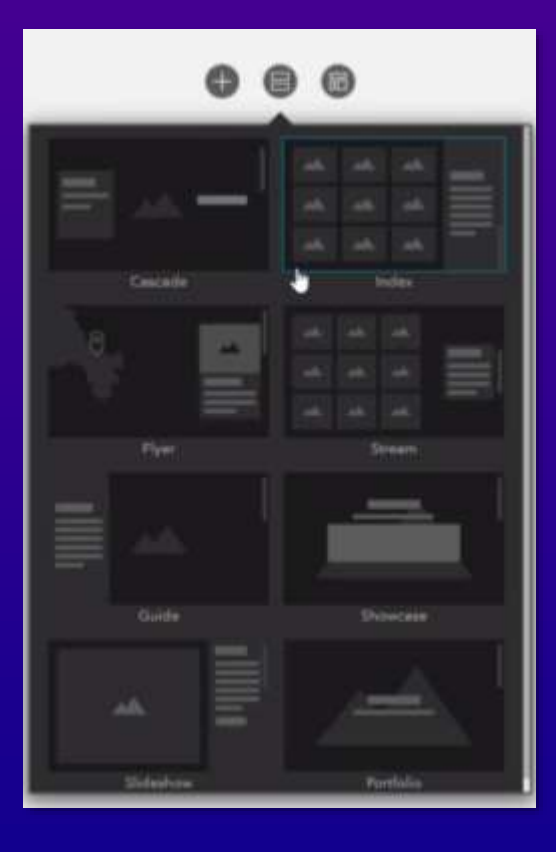

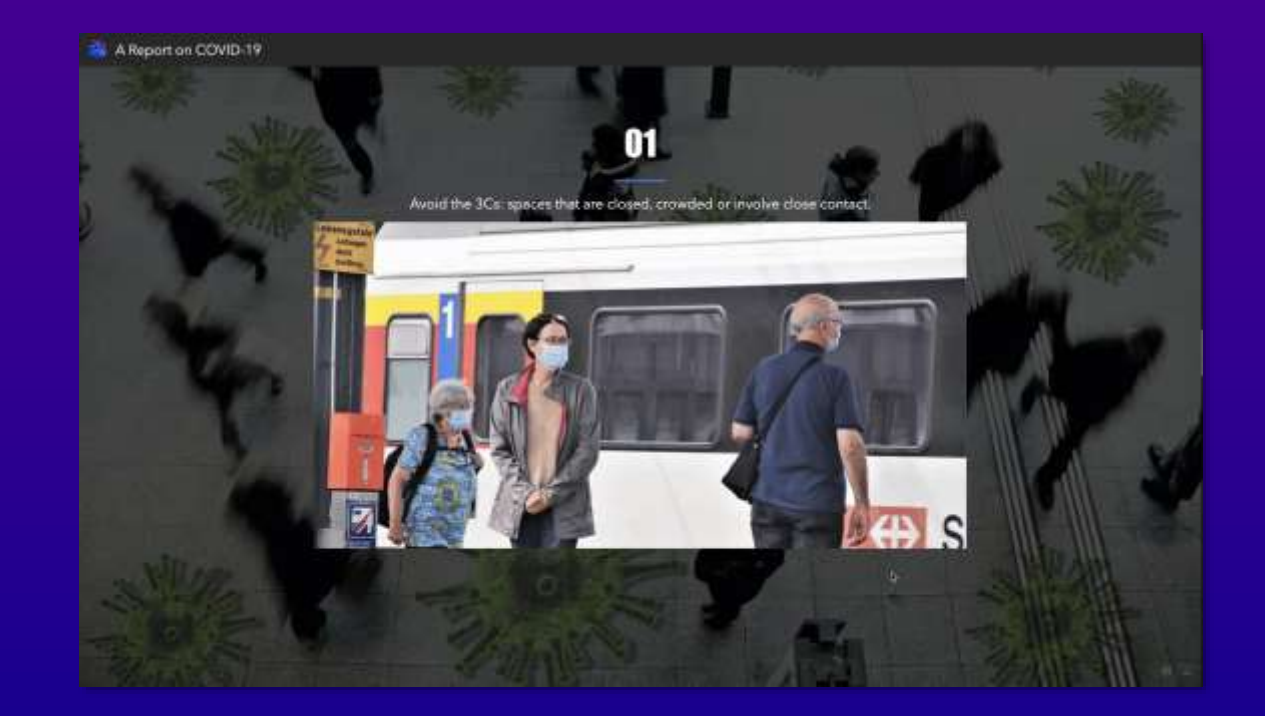

### Mobile Optimization

#### • Configure apps on Mobile, Tablet, and Desktop differently with **one URL**

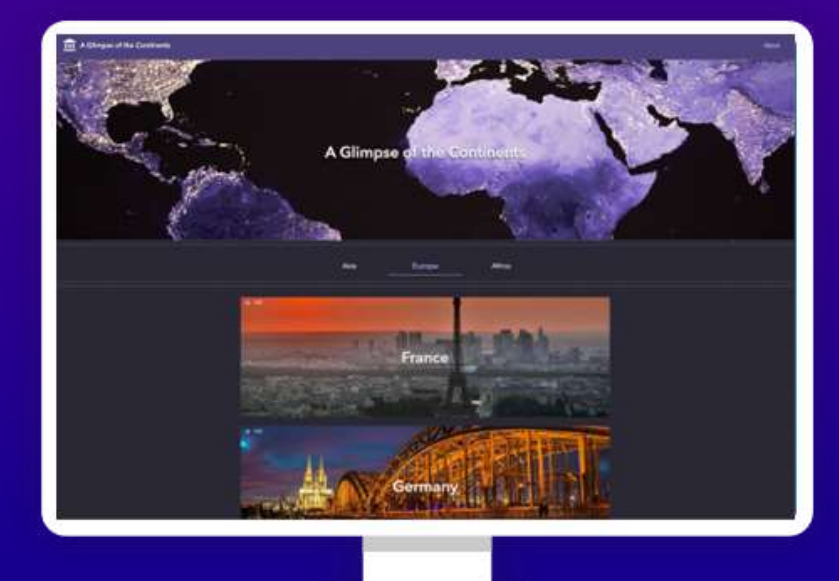

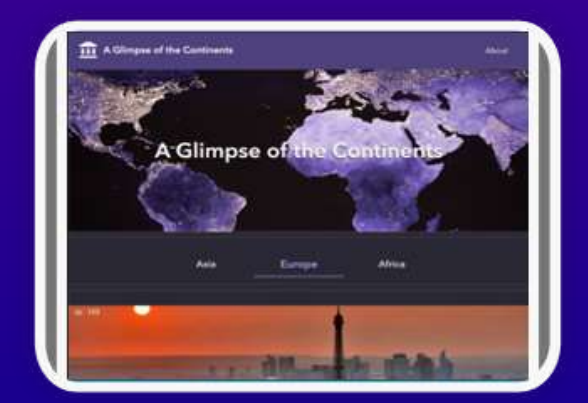

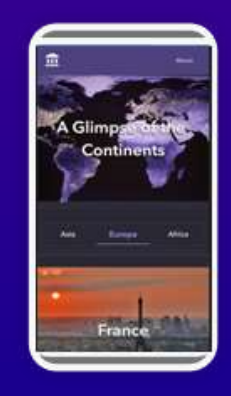

### Keys for Mobile Optimization

- Auto vs Custom mode
- Changing position, size, and style of widgets won't affect other screen sizes
- Changing content of widgets or removing widgets affects other screen sizes
	- Move to the pending list

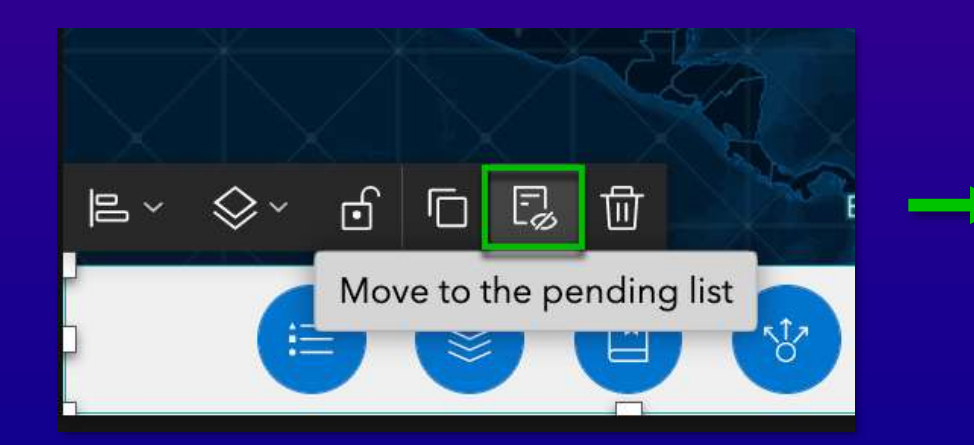

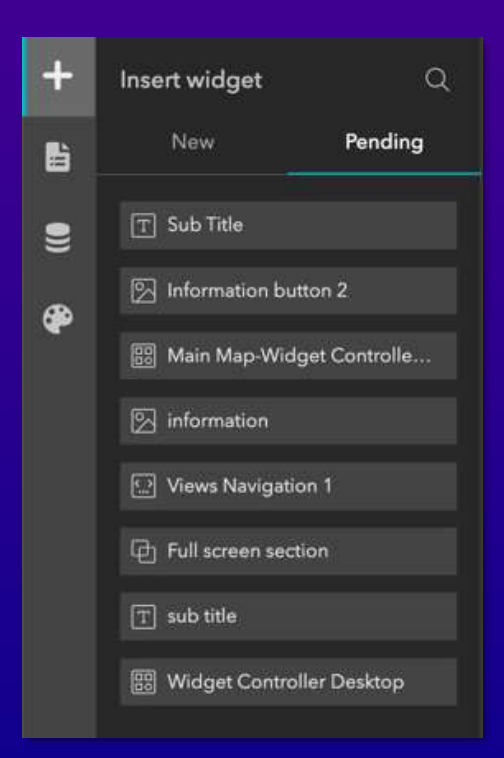

#### Integration with ArcGIS Apps

- Survey widget (ArcGIS Survey123)
- Business Analyst widget
- Floor Filter widget (ArcGIS Indoors)
- App URL parameter (ArcGIS Dashboards)

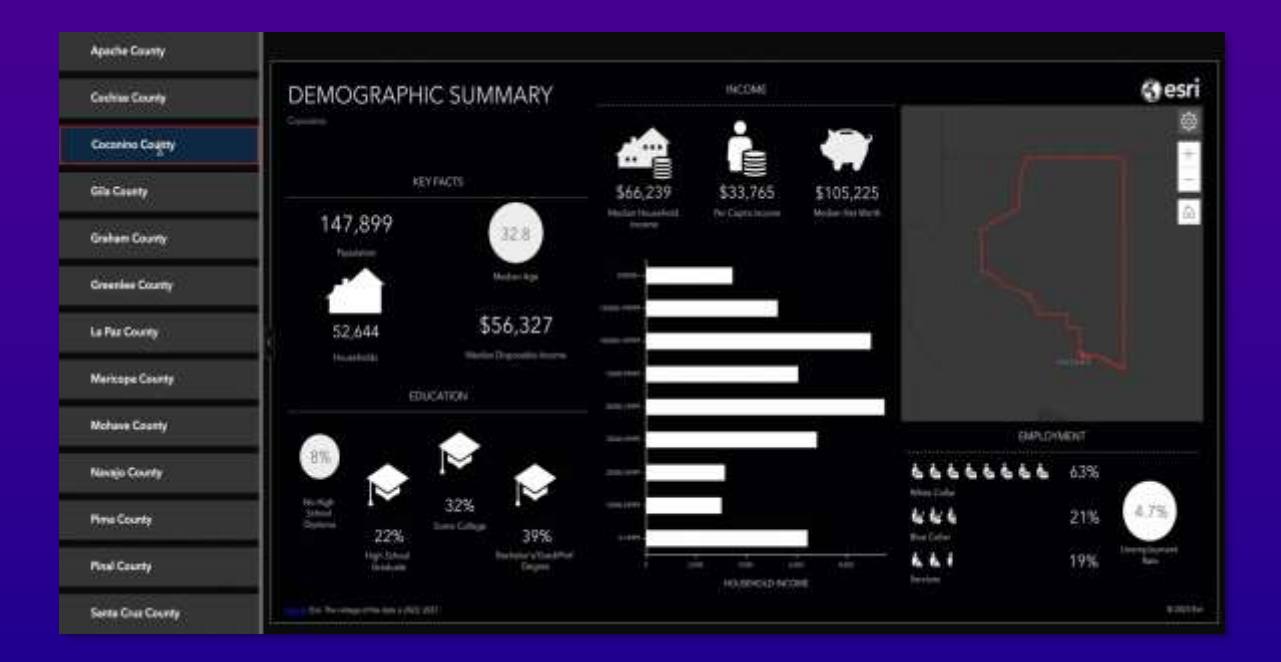

# Publish Apps

## Publish Apps

Publish  $\bullet$ 

## **Draft** Published Unpublished changes

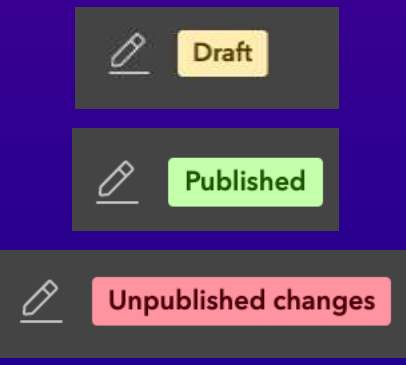

#### Generate templates

• Create your own starters for reuse and branding

• Share with others

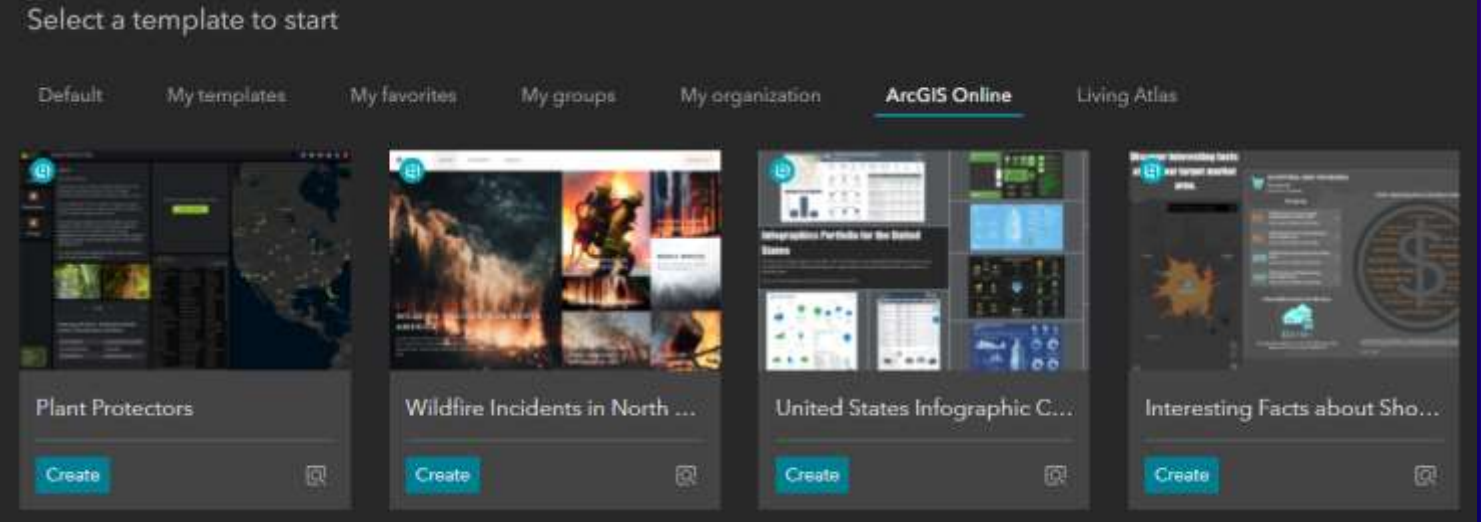

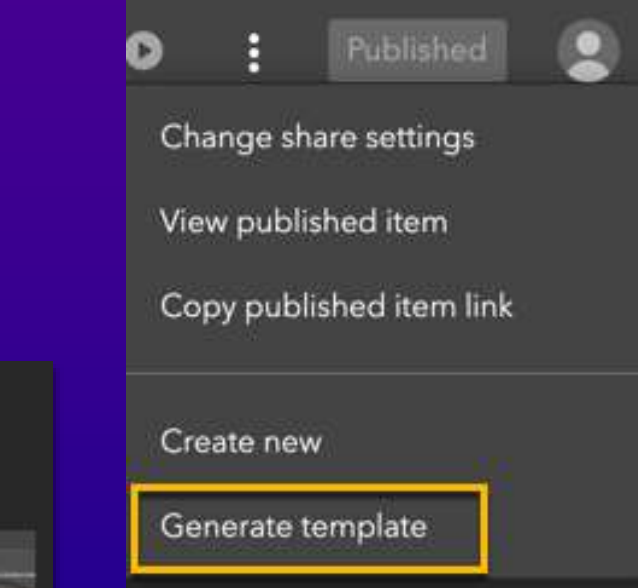

# What's New & Roadmap

### New in 2023

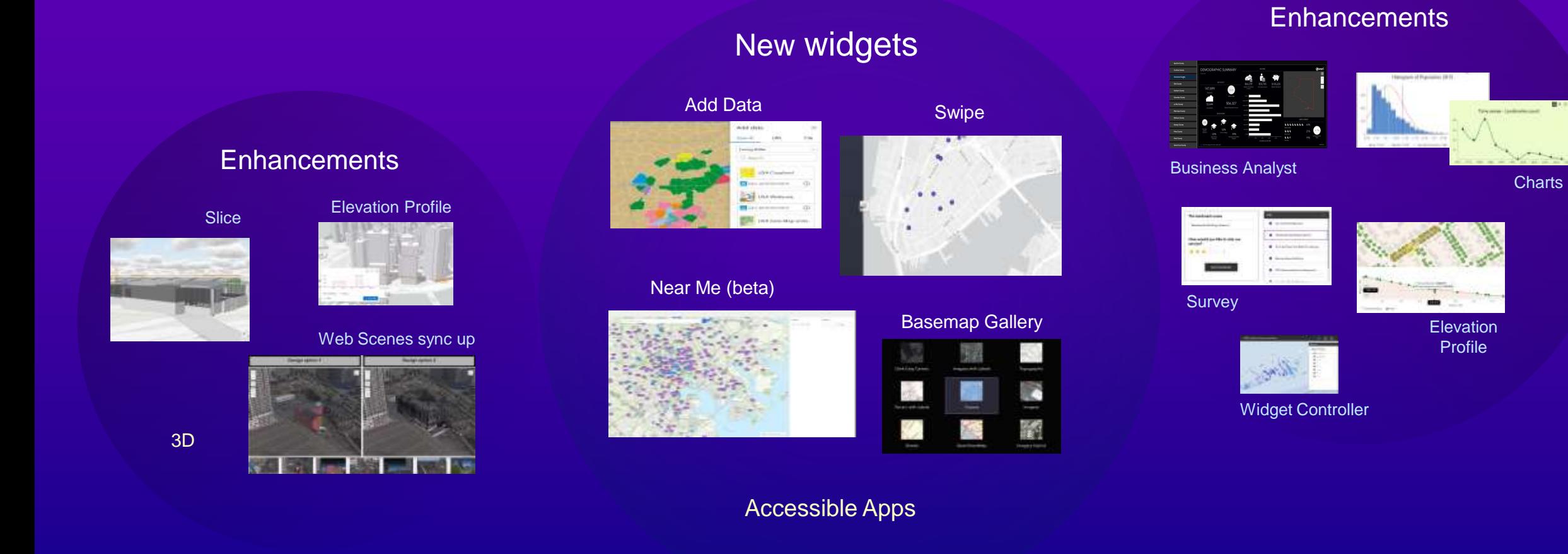

## Roadmap

#### **Q4 2023**

- Analysis widget (Geoprocessing & Analysis)
- Extent Navigate tool
- Related table editing

#### **Q1 2024**

- Select widget
- App URL parameters
- Mobile-first design

#### **Q2 2024**

- Group Filter
- Image Measurement widget
- Reporting
- Batch attribute editing

### Experience Builder Gallery https://doc.arcgis.com/en/experience-builder/gallery/

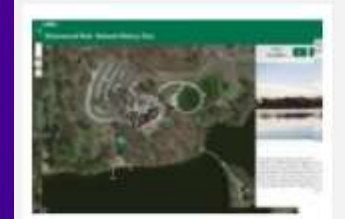

#### Silverwood Park Natural **History Tour**

Take a virtual Natural History tour through Silverwood Park in St. Anthony, MN. This narrated tour explores the park's wildlife, topography, and history.

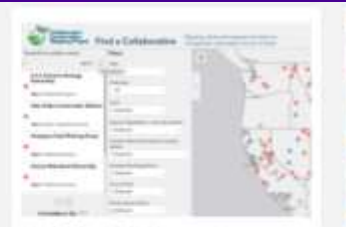

#### Find a Collaborative

Discovery tool for the Collaborative Conservation Mapping Project to inventory and map collaborative groups working on conservation and resource. management in the Southwest and Rocky Mountain regions.

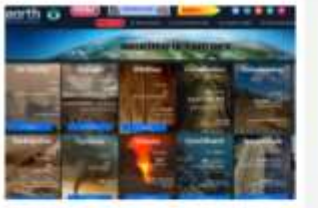

#### **Indicators of Planet Earth**

This user friendly portal/gateway is bundled with multi Earth observations in which the visualizations are categorized in form of Earth Indicators, Natural Hazards, Environmental Threats, Ecosystem Health and Monitoring Climate.

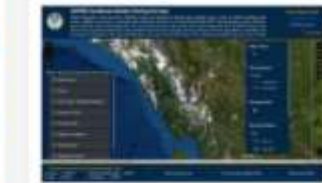

#### Southeast AK Herring Surveys 2021

Alaska Department of Fish and Game (ADF&G) assesses the abundance of herring stocks annually using a variety of methods including aerial surveys.

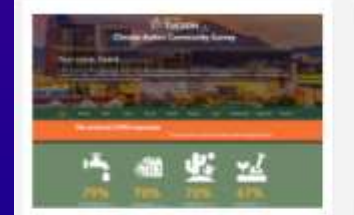

#### **Tucson's Climate Action Survey Results**

This application displays the results of the Tucson's Climate Action survey in both spatial and graphical forms, pushing the limits of Experience Builder's capabilities.

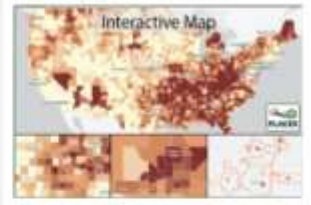

#### **CDC Places**

This application provides an interactive map for model-based chronic disease related estimates at county, place, census tract, and ZIP Code Tabulation Area (ZCTA) levels.

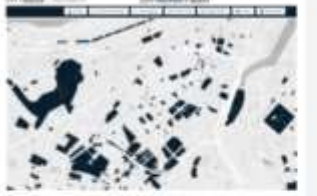

#### City of Boston Property Audit

This application is to visualize the inventory of all City-owned property in Boston, as well as identify all vacant or underutilized property.

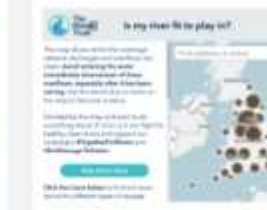

#### Is My River Fit to Play in?

The Rivers Trust has released this interactive map which aims to help shed the light on the reality of sewage pollution and allow river users to weigh up the risks before taking to the water.

## Experience Builder Blog [Search ArcGIS Blogs \(esri.com\)](https://www.esri.com/arcgis-blog/?s=#Experience%20Builder)

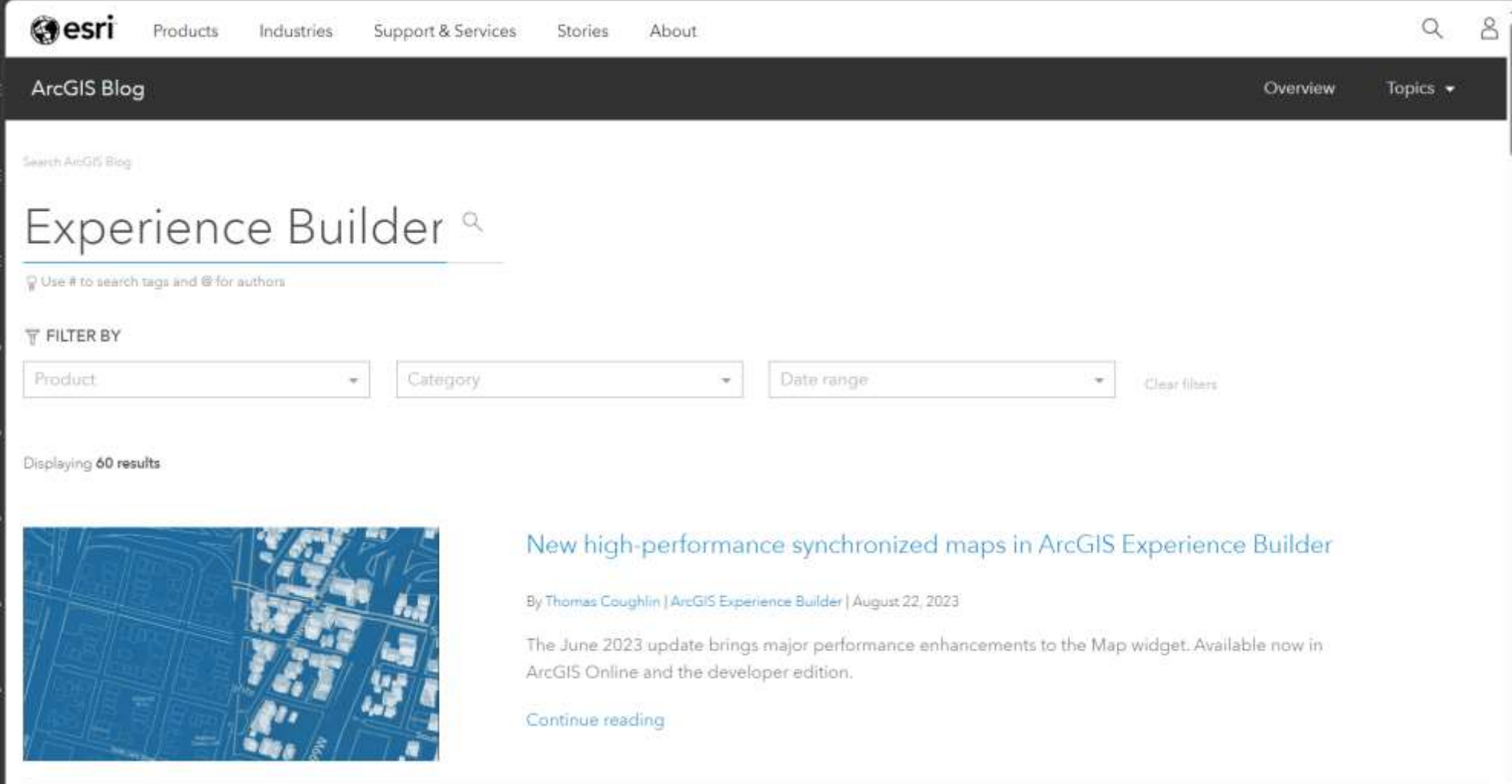

### **Helpful Resources on Esri Community**

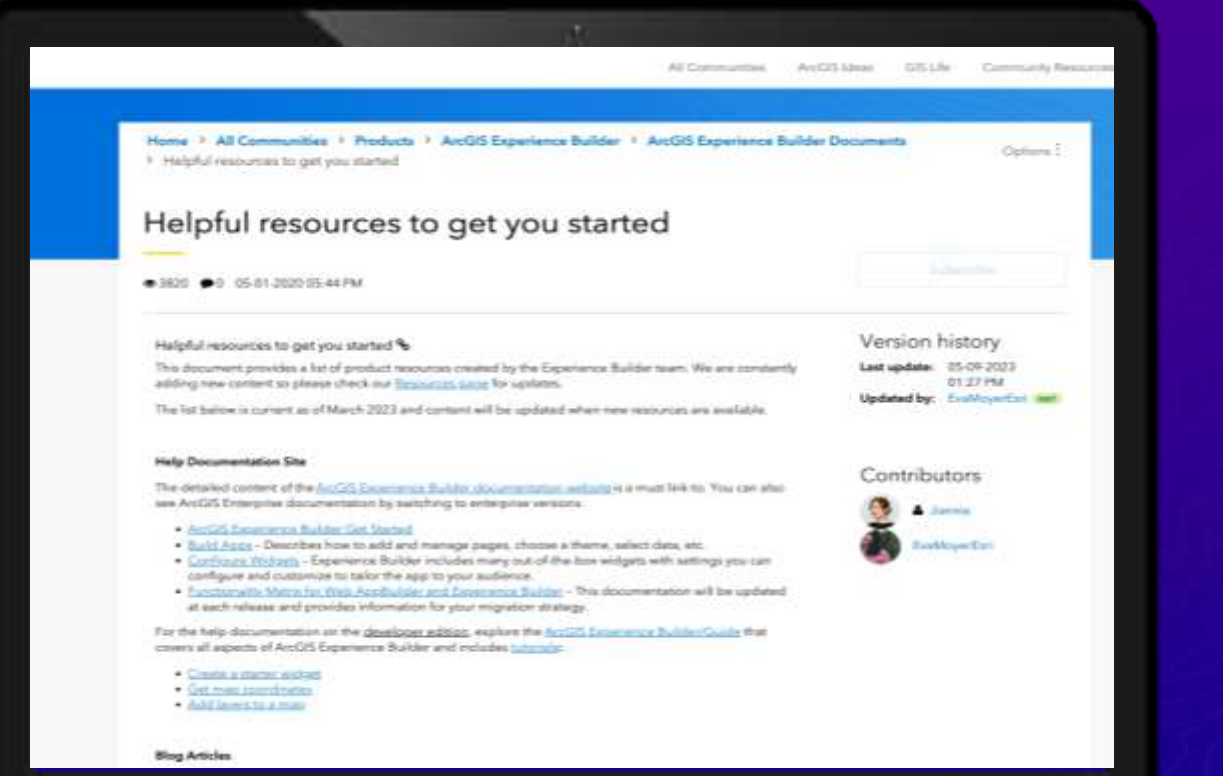

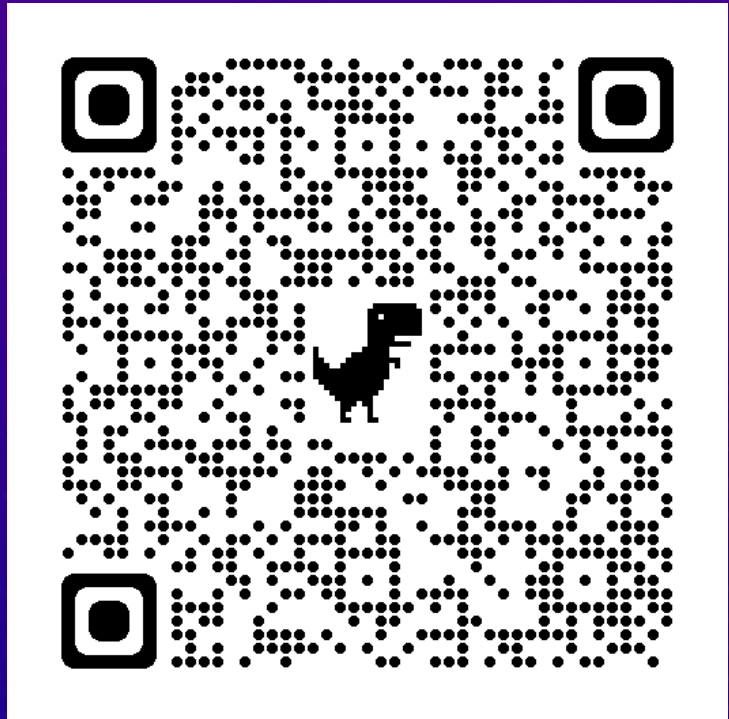

[Helpful resources to get you started -](https://community.esri.com/t5/arcgis-experience-builder-documents/helpful-resources-to-get-you-started/ta-p/904624) Esri Community

It's great to be back at NY State GeoCon! See you all at Fall NEARC in New Haven, CT?

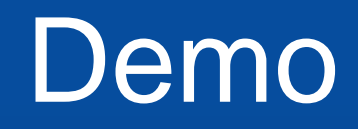

Mark Scott, SE, Local Gov Team, [mscott@esri.com](mailto:mscott@esri.com)

It's great to be back at NY State GeoCon! See you all at Fall NEARC in New Haven, CT?

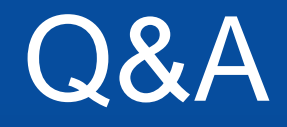

Mark Scott, SE, Local Gov Team, [mscott@esri.com](mailto:mscott@esri.com)

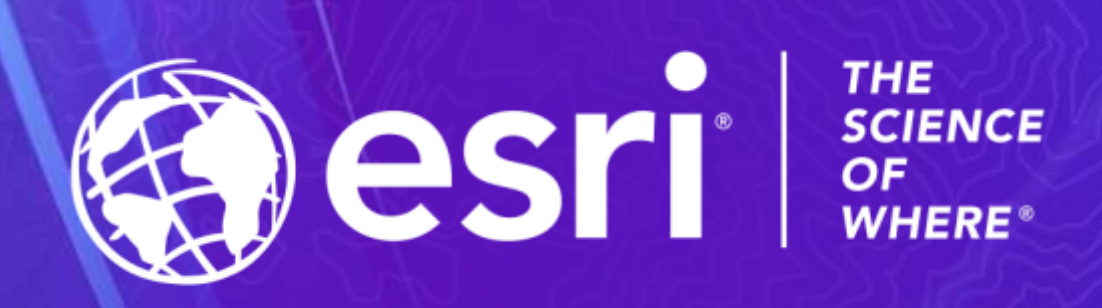